# **ecCodes BUFR practicals**

#### Enrico Fucile

Enrico.Fucile@ecmwf.int

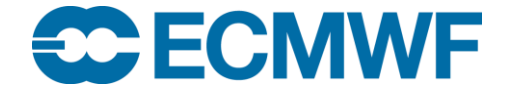

© ECMWF March 3, 2016

### INFO

- Install Jsonview in your firefox
- Tar with practicals:

**cp /home/ma/mac/public/bufr\_practicals.tar .**

**tar –x bufr\_praticals.tar**

**cd bufr\_practicals**

In the data directory you have some bufr samples to be used in the practicals.

• Tar with presentations and WMO manual:

**/home/ma/mac/public/ecCodes\_training\_material.tar**

• We are going to use mostly bufr\_filter, but all the practicals could be done with Fortran or Python using the set/get functions and the same keys used in the practicals. The use of bufr\_filter speeds up the learning process regarding the keys and doesn't have the clutter of a programming language.

### 1. bufr\_dump and JSON output

- 1. bufr\_dump synop.bufr > synop.bufr.json
- 2. Try to visualise synop.bufr.json in a web browser or use kate
- 3. Do the same with scatterometer.bufr, temp.bufr, multisubset.bufr
- 4. Use option –ja to dump all the attributes of the keys

### 2. Use bufr\_filter to inspect a BUFR file

- 1. Print: unexpandedDescriptors, expandedDescriptors, expandedAbbreviations, expandedNames using bufr\_filter from file synop.bufr
- 2. Print: latitude, longitude, airTemperature (remember to set unpack=1 to decode the data section).
- 3. Print units, code, width, reference and scale for airTemperature.

### 3. Use bufr\_filter to inspect a BUFR file

- 1. Print: percentConfidence of pressure from the file synop\_with\_confidence.bufr
- 2. Print all the attributes of percentConfidence and pressure.

### 4. Use bufr\_filter to inspect a BUFR file

- 1. Print: latitude,longitude,airTemperature from temp.bufr
- 2. Have a look at the JSON dump and compare with the result from the bufr\_filter
- 3. Print latitude,longitude,airTemperature for some specific levels using the search by rank and by condition. Compare with the JSON dump
- 4. From the file scatterometer.bufr print backscatter for beam 2. Compare with JSON dump.

### 5. Subsets for uncompressed data

- 1. Using bufr\_filter print the name of the station, latitude, longitude, air temperature and dew point temperature for subset number 3 and 5.
- 2. Compare with the JSON dump

### 6. Subsets for compressed data

- 1. Using bufr\_filter print the values for all the subsets available in the message in scatterometer.bufr for latitude, longitude and backscatter for beam 2.
- 2. Compare with the JSON dump

### Extract subsets

bufr\_filter instructions file:

**set unpack=1;**

**set extractSubset=4;**

**set doExtractSubsets=1;**

**write;**

**set extractSubsetIntervalStart=3;**

**set extractSubsetIntervalEnd=8;**

**set doExtractSubsets=1;**

**write;**

7. Extract subsets from uncompressed data

• Using bufr\_dump and bufr\_filter extract the subset for stationNumber=270 from the file multisubsets.bufr

### 8. Extract subsets from compressed data

• Using bufr\_filter extract the subsets from 10 to 20 (inclusive) from scatterometer.bufr

### 9. Create a new message by setting unexpandedDescriptors

- 1. Use bufr\_filter to set unexpandedDescriptors  $\rightarrow$  106002 008002 104003 005002 006002 010002 012001. Use synop.bufr as input file.
- 2. Write the result in a new message
- 3. Print unexpandedDescriptors, expandedDescriptors, expandedAbbreviations from the new message.
- 4. Have a look at the JSON dump and compare the original message with the new generated message

### 10. Set some content in the newly created message

- 1. In the message created in the previous practical set some values for the second instance of latitude,longitude, height, airTemperature.
- 2. Check the result printing with bufr\_filter and with the JSON dump

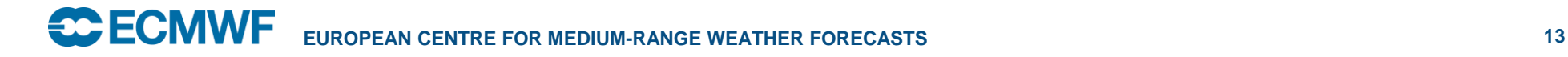

### 11. Create a new uncompressed message

- 1. Using bufr\_filter create a new message with unexpandedDescriptors={309052} (upper air profile)
- 2. Compare with the upper air example temp.bufr

### 12. Create a new uncompressed BUFR with appropriate replications

Delayed replication are all set to 1 when the unexpandedDescriptors are set to create a new message. In a real situation we need to have different values of delayed replication factors. To create a new message with given deleyed replication factors we can set the follwing three **vector** keys.

#### **inputDelayedDescriptorReplicationFactor**

#### **inputExtendedDelayedDescriptorReplicationFactor**

#### **inputShortDelayedDescriptorReplicationFactor**

These keys must be set before setting the unexpandedDescriptors and they must be set with vectors having the required number of elements for the data structure.

1. Using bufr\_filter create a new upper air message (309052) with the same number of delayed replications as the example temp.bufr

### 13. Set some content in a message with replications

- 1. Create a new message 309052 copying from temp.bufr:
	- The number of replications
	- The values of timePeriod, geopotentialHeight, latitudeDisplacement, longitudeDisplacement, airTemperature
- 2. Have a look at the result with bufr\_dump

### 14. Create and set multi-subsets message with replications

- 1. Create a new message 309052 with 2 subsets.
- 2. First subset: 3 levels, 2 wind shear levels
- 3. Second subset: 4 levels, 3 wind shear levels
- 4. Set some values of pressure for all the subsets and levels
- 5. Have a look at the result with bufr\_dump

### 15. Create a new compressed BUFR

- 1. Create a new compressed message with unexpandedDescriptors={312061} (scatterometer data)
- 2. Compare with scatterometer.bufr

### 16. Create a new compressed BUFR with appropriate replications

- 1. Create a new compressed message with unexpandedDescriptors={312061} (scatterometer data), with 20 subsets and 5 delayed replications
- 2. Set the values of the second and forth windSpeedAt10M with an appropriate list of values
- 3. Have a look at the result using bufr\_dump

### 17. Creating a BUFR with bitmap

- 1. Using bufr\_filter create a new BUFR with the same unexpandedDescriptors as synop\_with\_confidence.bufr
- 2. Examine the output doing the bufr\_dump
- 3. Considerations on the generated bitmap

### BUFR bitmap and quality information

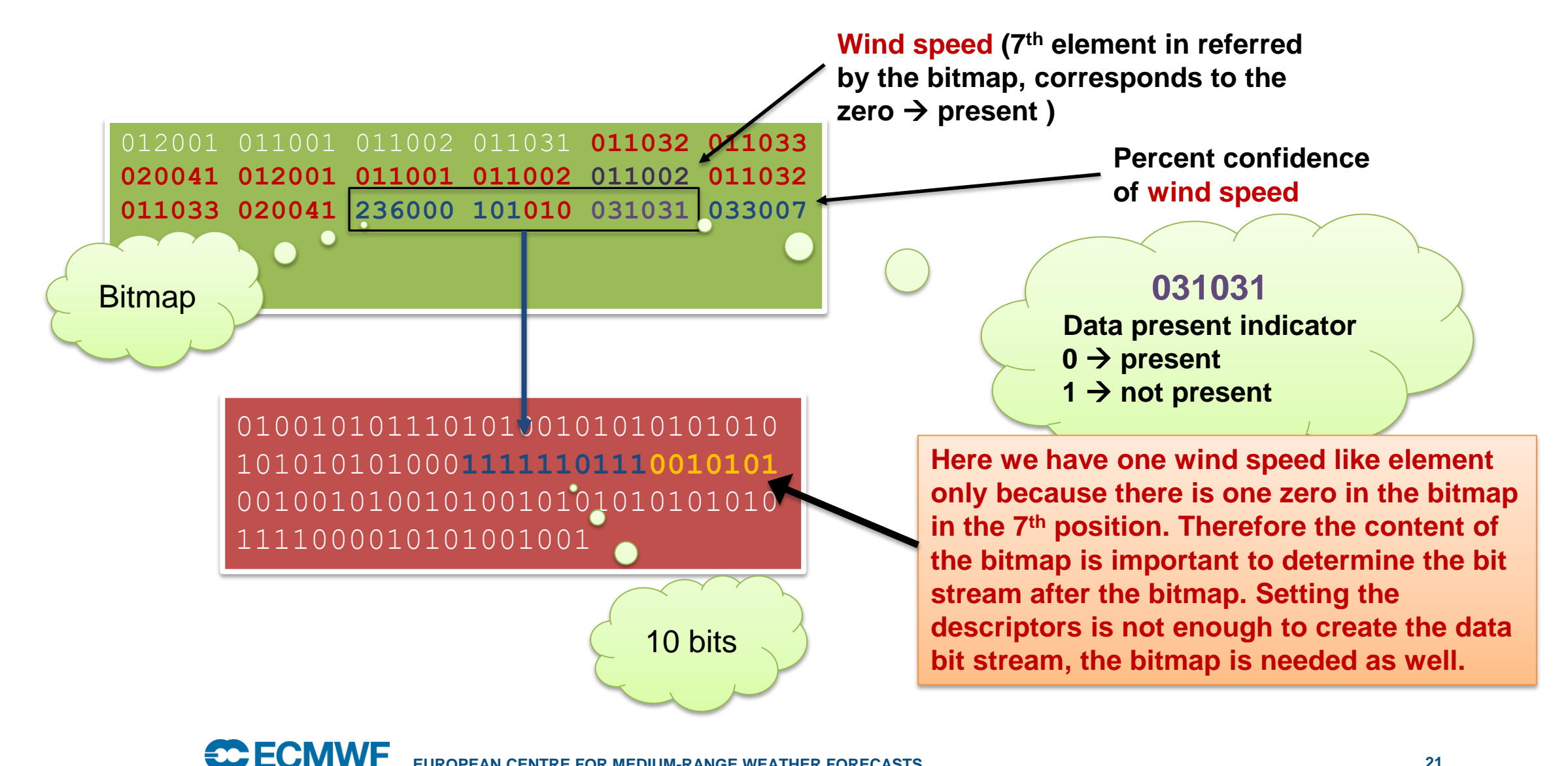

### 18. Creating a BUFR with bitmap

#### **Unfortunately this is not working in release 0.13.0. It has already been fixed for release 0.14.0 coming soon.**

- 1. Create a new message similar to the one created in the previous example, with percent confidence only for airTemperatureAt2M and dewpointTemperatureAt2M.
- 2. Set the key input dataPresentIndicator to define the bitmap before setting the unexpandedDescriptors.

## 19. Creating a BUFR with a bitmap with delayed replication

**Unfortunately this is not working in release 0.13.0. It has already been fixed for release 0.14.0 coming soon.**

**set compressedData=1;**

- **set localTablesVersionNumber=101;**
- **set masterTablesVersionNumber=13;**
- **set inputDelayedDescriptorReplicationFactor={4,1,4,15,2,2};**
- **set inputDataPresentIndicator={1, 1, 0, 0, 1, 1, 1, 1, 1, 1, 1, 1, 1, 1, 1}; set numberOfSubsets=5;**

**set unexpandedDescriptors={1211, 310022, 301011, 301013, 301021, 102004, 27001, 28001, 7022, 5040,5043, 20010, 20016, 13040, 10001, 8043, 8044, 8023, 106000, 31001, 207002, 10004, 207000, 8090, 15008, 8090, 8023, 33054, 10040, 114000, 31001, 207002, 7004, 7004, 207000, 8090, 15008, 8090, 15043, 104000, 31001, 207002, 10004, 207000, 15044, 224000, 236000, 101000, 31001, 31031, 1033, 1032, 8023, 101000, 31001, 224255, 224000, 237000, 1033, 1032, 8023, 101000, 31001, 224255};**

**write;**

### 20. Conversion from edition 3 to 4

- 1. In the directory conversion there is a bufr edition 3 file. Convert to edition 4 by setting edition=4 with the bufr\_filter or the bufr\_set
- 2. Compare original and created message with bufr\_compare. Do also the comparison between created and original.
- 3. Compare the JSON dump of the messages.

### 21. Add local section to a BUFR message

- 1. Take a message from the data directory and add a local section by setting to 1 the key section2Present.
- 2. Compare created and original message.

### **Challenge**

Data are in the directories c1, c2, c3 respectively.

- 1. Using the Fortran or Python interface extract from amsua.bufr a message containing the data in the time window between 13:00 and 13:50 (extremes included)
- 2. Using the Fortran or Python interface extract from synop\_20160301.bufr a message containing the data with latitude between 40 and 45 degrees (extremes included).
- 3. Write latitude,longitude, airTemperature, dewpointTemperature, pressure from syno\_20160301.bufr in a new message in compressed format. Write only the required variables in the output message.